# Automated Maths Quiz

A Scratch quiz creation program designed for KS2 pupils By Phil Bagge @baggiepr code-it.co.uk

### Maths Quiz Elements

Create a program which asks the user random multiplication questions. If the user types the right answer they will be congratulated and their score will be increased by 1. If the user types the wrong answer they will be told the correct answer. The score will be reported after each question.

## Programming Elements

- Simple variable to hold the score
- Increasing the variable if the user gets an answer right
- Printing the variable when reporting the score to the user
- Randomly selecting two numbers and placing them within two variables called num1 & num2
- Multiplying the num1 & num2 and putting the solution into a variable called total
- Comparing the users answer to the variable total
- Selection of pathway (if or else) depending on the answer to the question
- Simple typed input by the user of the quiz
- Repeating (iterating) the question 10 times

### Choose a single sprite to ask the questions

You can keep the cat.

If you are keeping the cat move to the next slide.

If you want another character right mouse click on sprite1 and left click on delete.

Choose a new sprite from file.

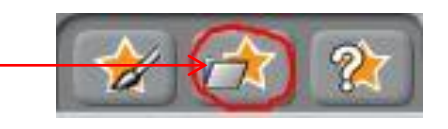

I recommend a sprite that has a mouth to ask questions, people or animals would be ideal.

Starting the quiz, creating a variable to hold the score in and setting the score to zero to start with

Start the quiz by inserting a green flag start block in sprite scripts

Make a variable by selecting variables in blocks and clicking on make a variable. Name it score.

Set variable score to zero by inserting this block underneath the start block

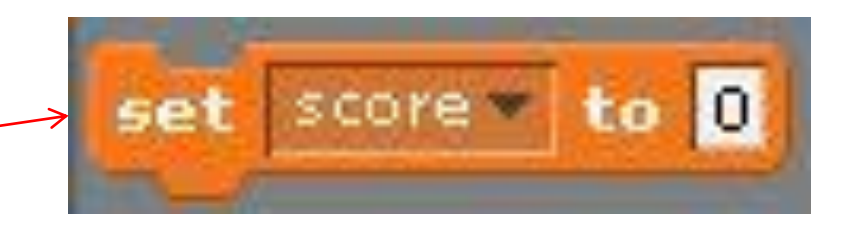

when  $\left\lfloor \frac{1}{2} \right\rfloor$  clicked

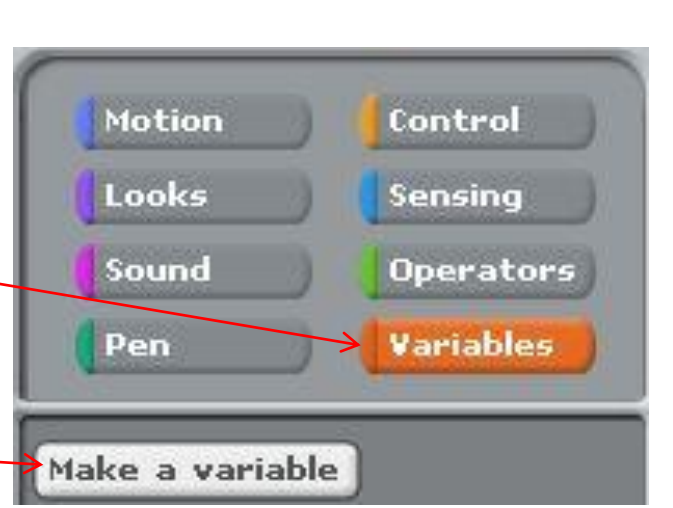

### Introducing the quiz to the user using say commands

From the looks blocks use one or two say commands to welcome users to the quiz

In this program we are using just one block of code. All instructions attach underneath the last instruction created

Change the text here

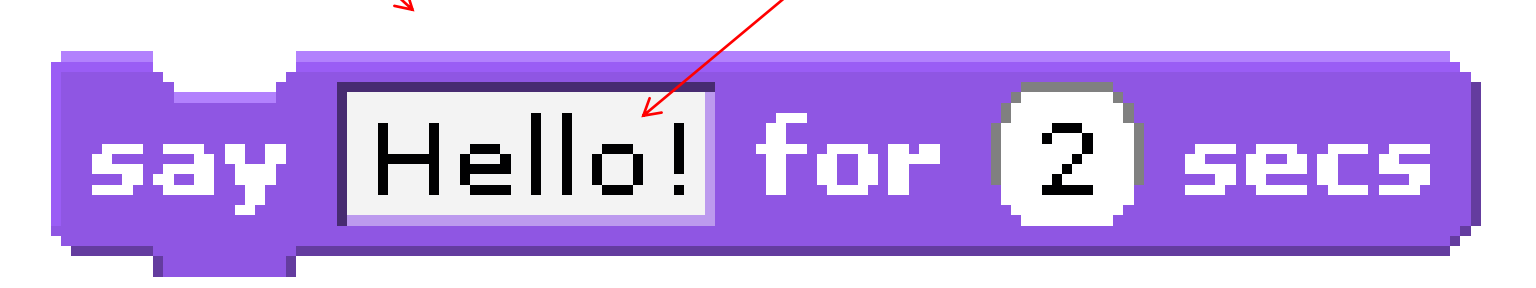

Make 3 new variables by selecting variables in blocks and clicking on make a variable.

#### Name them **num1**, **num2** & **total**

### Create 3 new variables

**num1** will hold our first number **num2** will hold our second number **total** will hold the answer after num1 and num2 are multiplied

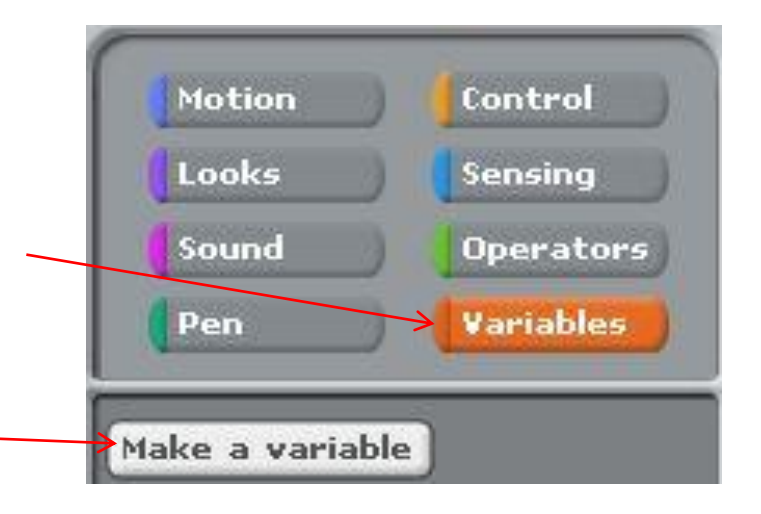

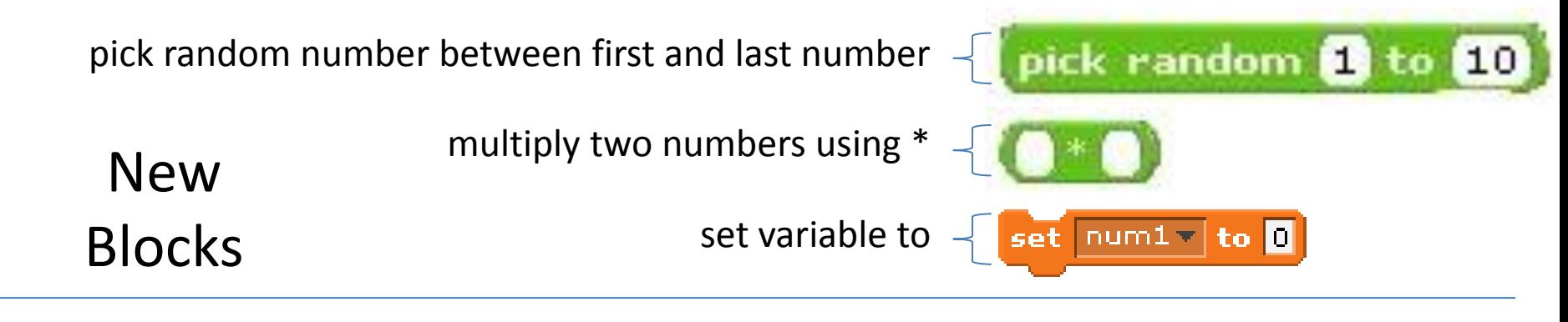

Choose random numbers and put them inside variables **num1** and **num2**. Multiply **num1** and **num2** and put the result into **total** variable. Generate a random number

between 2 and 5 and put in into set  $num1 = |to|$  pick random 2 to 5 variable **num1** set  $\left| \frac{num2}{ } \right|$  to (pick random  $\blacksquare$  to  $\blacksquare$ Generate a random number  $set$  total  $\sim$  to  $\mid$  $\mathsf{I}$  num  $\mathsf{I} \restriction^* \mathsf{I}$  num  $\mathsf{I}$ between 1 and 12 and put in into variable **num2** Make a variable Multiply **num1** & **num2** and put To test your work so far tick all of Delete a variable the result into total variable the variables so they appear on the  $\sqrt{2}$  num 1 screen. Run your code. Does **num1** multiplied by **num2** equal **total**?total

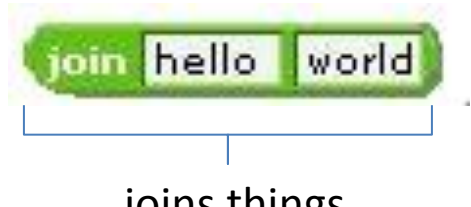

need 3 of these

Your code so far should look similar to this joins things

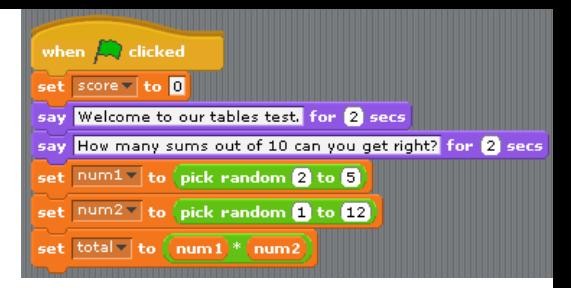

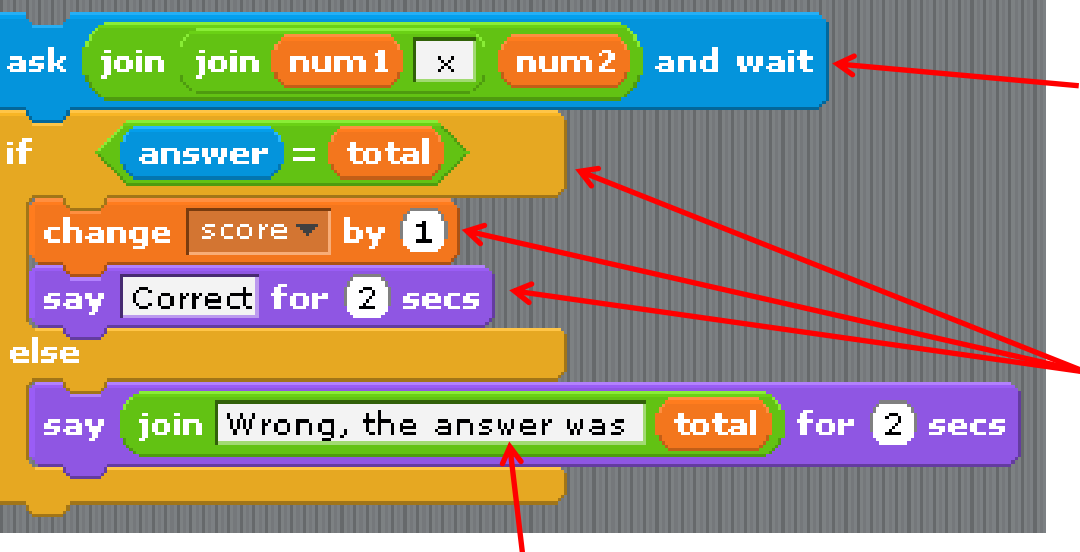

Ask the user to multiply number inside **num1** by number inside **num2**

If the users answer is the same as the answer inside **total** variable increase **score** variable by 1 and say correct

Else the users answer is not the same as the answer inside variable **total** say Wrong, the answer was number inside **total** variable

Ask the user the question and check if their answer is the same as the one stored inside the **total** variable

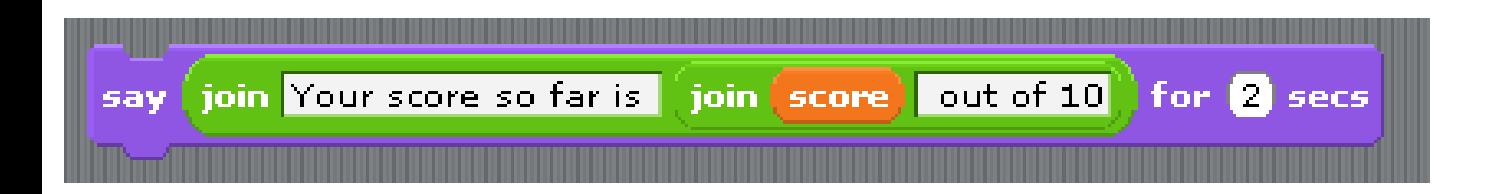

The say block joins text saying *Your score so far is*  with the *number* inside variable score and then adds the text *out of 10* at the end.

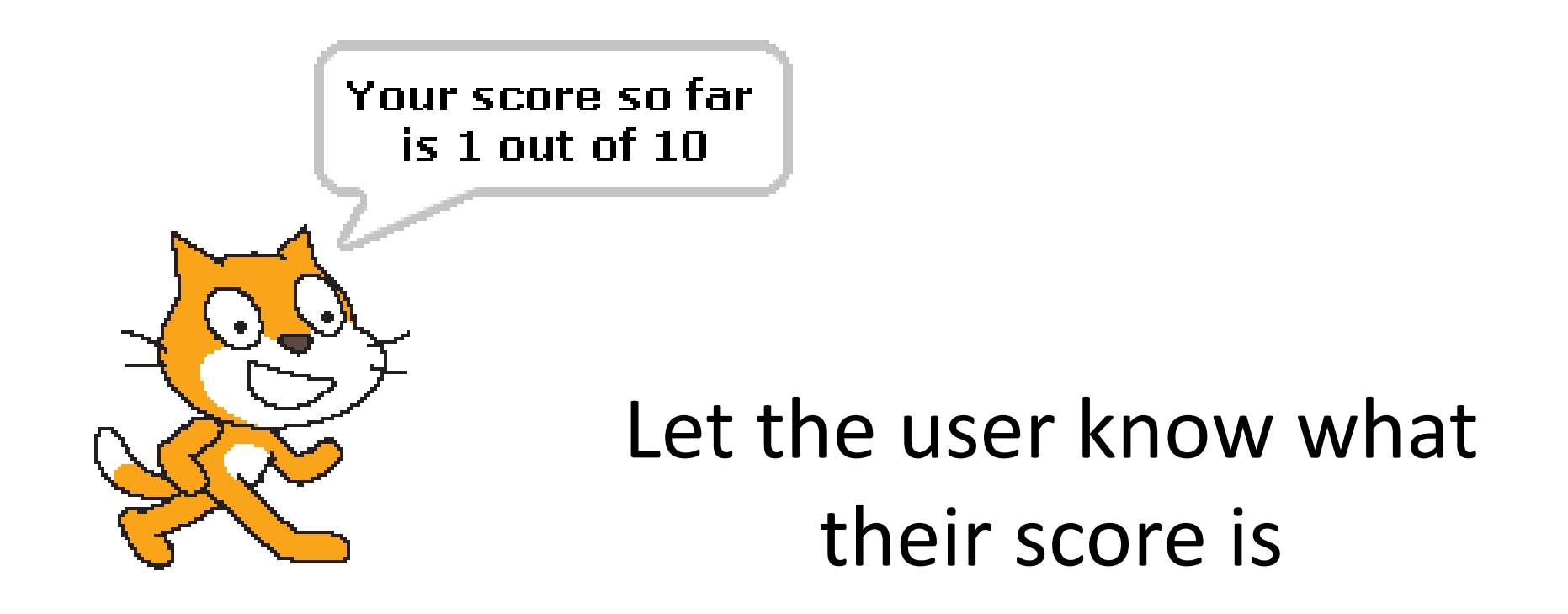

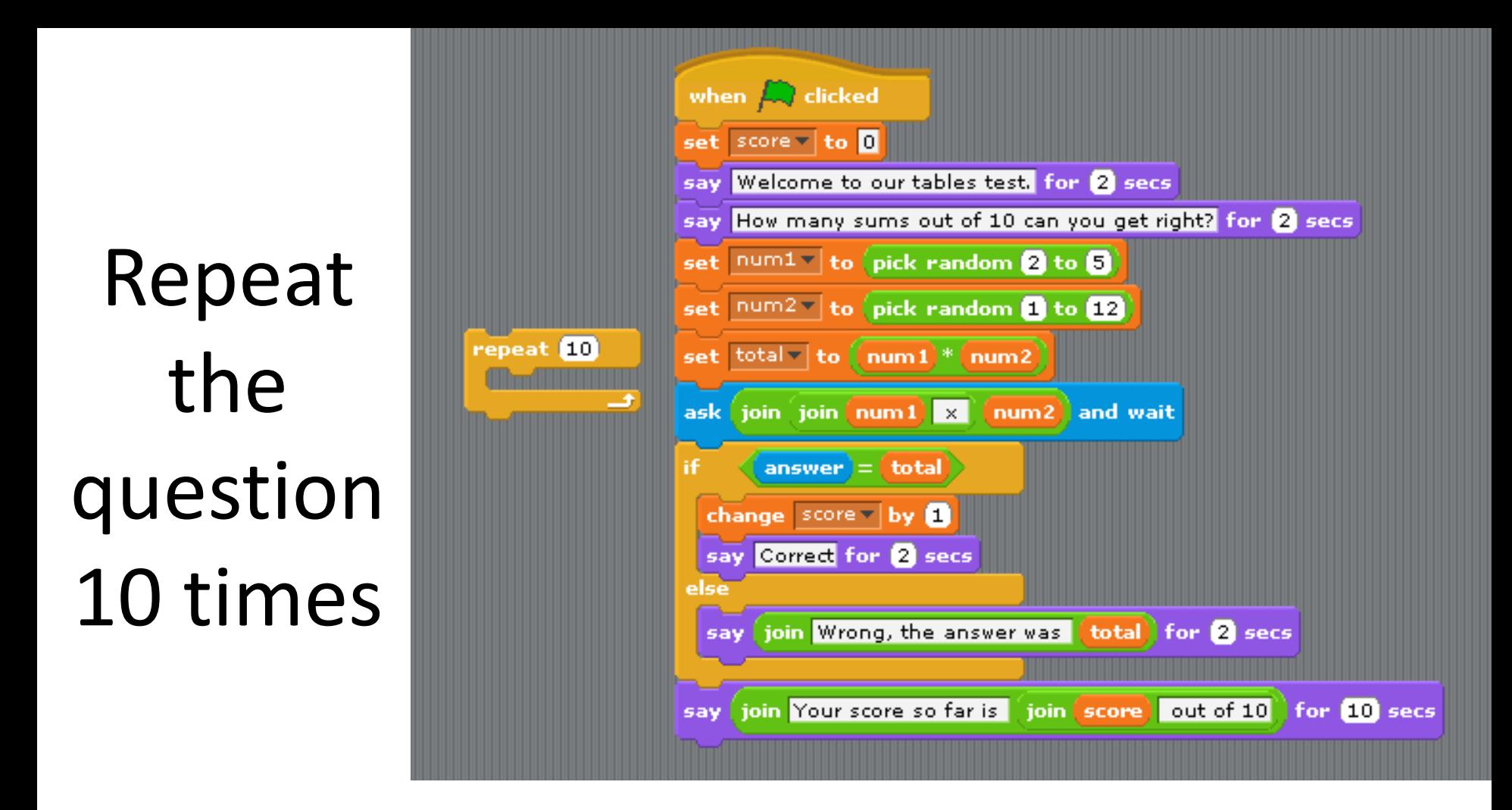

Place most of your code inside a repeat 10 loop. If you get it right the quiz will generate 10 random questions and record the score as the user plays.

## Finishing touches

- You may want to add a more interesting background by importing a background on stage.
- You may want to add a sound when a question is correct and another when it is wrong.
- You will want to test your program by getting other people to play test it.

### Final Question

Although this is a good quiz these is one thing that can go wrong with it. What do you think that is?